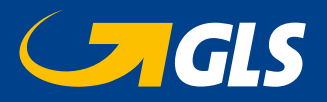

# *eBilling*

Depuis septembre 2009, les annexes de vos factures sont téléchargeables via notre site web.

## **Comment utiliser eBilling?**

Allez vers notre site www.gls-group.eu et choisissez comme pays la Belgique. Vous y trouverez un environnement ouvert et un environnement sécurisé.

## **Dans l'environnement ouvert**

1. Choisissez "Fonctionnalités en ligne – GLS Belgium Distribution" 2. "eBilling"

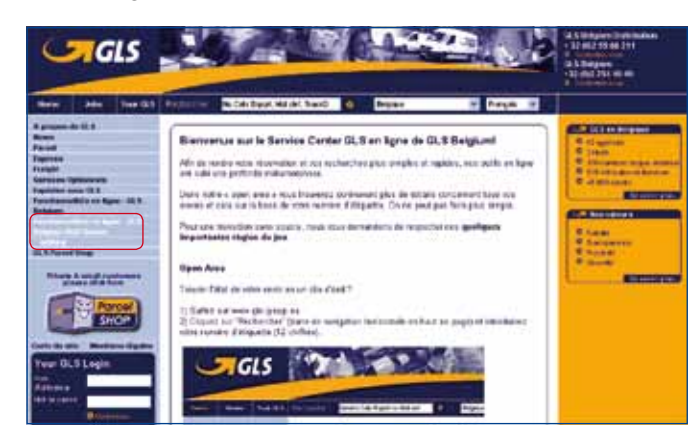

4 options se présentent à vous:

- 1. Afficher une facture
- 2. Vous enregistrer pour l'environnement sécurisé.
- 3. Vous enregistrer pour une notification par e-mail.
- 4. Vous enregistrer pour une demande de domiciliation.

### **1. Afficher une facture**

Remplissez le compte client, le numéro de facture mentionné sur la facture (ou numéro vcs) et le code de sécurité (ou captcha). Le captcha ou code de sécurité est un cryptogramme qui empêche tout piratage de la partie confidentielle de notre site.

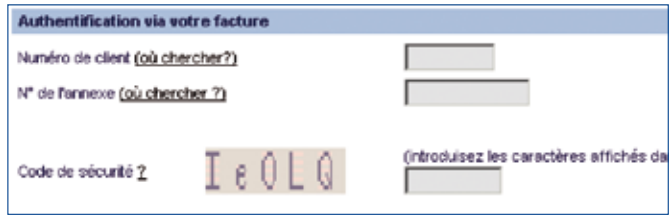

Après avoir rempli toutes les données, cliquez sur l'icône de contrôle

### **2. Vous enregistrer pour l'environnement sécurisé**

Choisissez le type de code d'accès que vous désirez:

Un nouveau, exclusivement pour eBilling, afin de limiter l'ac- cès aux données confidentielles ou

• Un code d'accès déjà existant. Toutes personnes connaissant ce code d'accès pourra accéder aux factures et au contenu confidentiel de celles-ci.

Remplissez les informations demandées et cliquez sur l'icône de contrôle.

Notre Sales Support vérifiera les informations et créera un nouveau code d'accès ou donnera accès au code existant.

#### **3. Vous enregistrer pour une notification par e-mail**

Remplissez le compte client, le numéro de facture mentionné sur la facture et le code de sécurité.

Introduisez l'adresse mail destinée à recevoir les notifications vous informant de la rentrée d'une nouvelle facture.

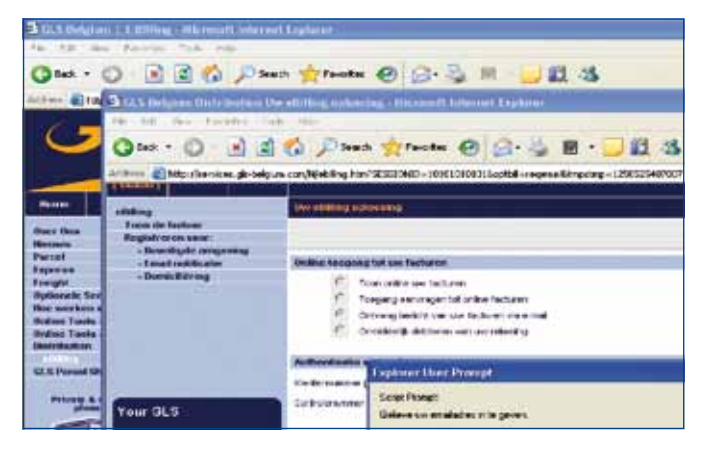

#### **4. Vous enregistrer pour une demande de domiciliation**

Remplissez le compte client, le numéro de facture mentionné sur la facture et le code de sécurité.

Imprimez le document pdf, remplissez les données requises et envoyez le document par mail à finance.credit.collection@glsbelgium.com ou par fax au numéro +32 (0)2/55.66.378.

## **Dans l'environnement sécurisé**

Après avoir introduit votre code d'accès et votre mot de passé, l'option eBilling et ses sous-menus 'Factures' et 'Autres options' seront visible dans votre menu.

En cliquant sur'Factures', vous pouvez retrouver vos factures datant d'il y à 20 mois. Faites votre sélection et cliquez sur la loupe **Pour télécharger la facture recherchée.** 

Vous pouvez également choisir différents formats de fichier: CSV, XLS ou TXT.

En choisissant le sous-menu 'Autres options', vous trouverez toutes les fonctionnalités reprises dans l'environnement ouvert.

#### **Contact:**

GLS Belgium Distribution Téléphone +32 (0)2 55 66 211 Fax +32 (0)2 55 66 745 www.gls-group.eu